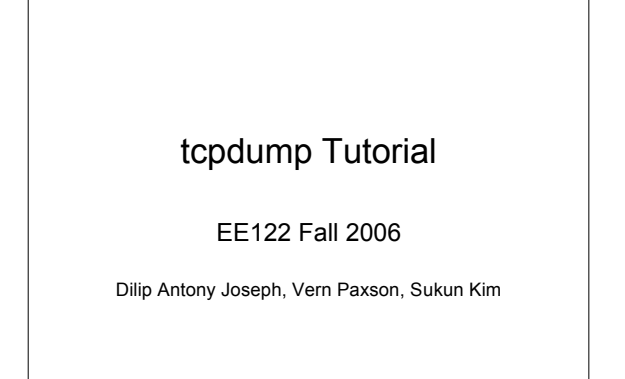

### Introduction

- Popular network debugging tool
- Used to intercept and display packets transmitted/received on a network
- Filters used to restrict analysis to packets of interest

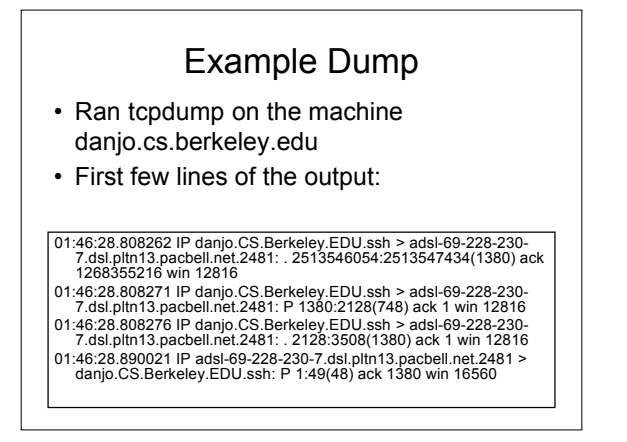

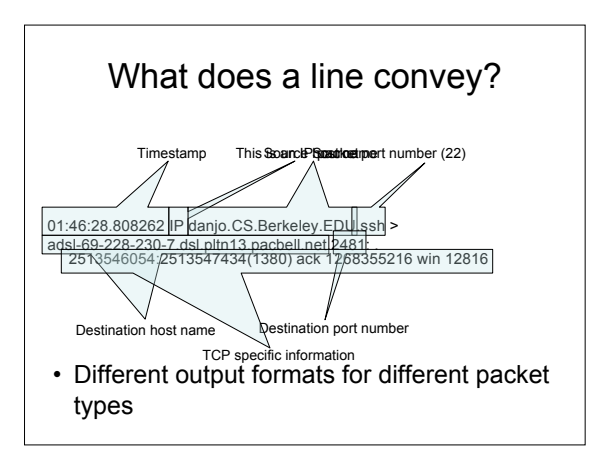

# Demo 1 – Basic Run

• Syntax:

### *tcpdump [options] [filter expression]*

- Run the following command on the machine *c199.eecs.berkeley.edu*: tcpdump
- Observe the output

## **Filters**

- We are often not interested in all packets flowing through the network
- Use filters to capture only packets of interest to us

### Demo 2

- 1. Capture only udp packets • tcpdump "udp"
- 2. Capture only tcp packets
	- tcpdump "tcp"

## Demo 2 (contd.)

- 1. Capture only UDP packets with destination port 53 (DNS requests)
	- tcpdump "udp dst port 53"
- 2. Capture only UDP packets with source port 53 (DNS replies)
	- tcpdump "udp src port 53"
- 3. Capture only UDP packets with source or destination port 53 (DNS requests and replies)
	- tcpdump "udp port 53"

## Demo 2 (contd.)

- 1. Capture only packets destined to quasar.cs.berkeley.edu
	- tcpdump "dst host quasar.cs.berkeley.edu"
- 2. Capture both DNS packets and TCP packets to/from quasar.cs.berkeley.edu
	- tcpdump "(tcp and host quasar.cs.berkeley.edu) or udp port 53"

## How to write filters

- Refer cheat sheet slides at the end of this presentation
- Refer the tcpdump man page

## Running tcpdump

- Requires superuser/administrator privileges
- EECS instructional accounts
	- You have pseudo superuser privileges
	- Simply run the command *tcpdump*
	- tcpdump will work only on the Solaris 10 machines listed at http://inst.eecs.berkeley.edu/cgi-bin/clients.cgi?string=quasar
- Non EECS instructional accounts
	- tcpdump works on many different operating systems – Download the version for your personal desktop/laptop from
		-
		- http://www.tcpdump.org http://www.winpcap.org/windump/

## Other tools

#### • Ethereal

- Easy to use graphical interface
- http://www.ethereal.com
- Will not currently work on EECS instructional accounts. Use on personal desktops/laptops
	-
- IPsumdump
	- Summarize tcpdump output into human/machine readable form
	- http://www.cs.ucla.edu/~kohler/ipsumdump/
	- For instructions to use IPsumdump on EECS instructional accounts, see slide "Appendix: IPsumdump on EECS instructional accounts"

### Assignment Requirements

- *-w <dump\_file\_name> -s 0* options must be used for the traces submitted as part of the assignments
- Appropriately name each dump file you submit and briefly describe what each dump file contains/illustrates in the README file associated with the assignment submission

### Security/Privacy Issues

- tcpdump allows you to monitor other people's traffic
- WARNING: Do NOT use tcpdump to violate privacy or security
- Use filtering to restrict packet analysis to only<br>the traffic associated with your echo\_client and echo\_server. The following is one way to ensure<br>that you see only traffic associated with your<br>client:
	- tcpdump –s 0 –w all\_pkts.trace
	- tcpdump –s <sup>0</sup> –r all\_pkts.trace " –w my\_pkts.trace "port 12345"
	- where <sup>12345</sup> is the ephemeral port which your echo\_client uses to talk to the echo\_server.

### Cheat Sheet – Commonly Used **Options**

- *-n* Don't convert host addresses to names. Avoids DNS lookups. It can save you time.
- *-w <filename>* Write the raw packets to the specified file instead of parsing and printing them out. Useful for saving a packet capture<br>session and running multiple filters against it later
- *-r <filename>* Read packets from the specified file instead of live capture. The file should have been created with –w option
- *-q* Quiet output. Prints less information per output line

### Cheat Sheet – Commonly Used Options (contd.)

- -s  $0$  tcpdump usually does not analyze and store<br>the entire packet. This option ensures that the<br>entire packet is stored and analyzed. NOTE:<br>You must use this option while generating the<br>traces for your assignments.
- *-A (or –X in some versions)* Print each packet payload (for example, IP and TCP headers)<br>often contain unprintable ASCII characters which<br>will cause the initial part of each packet to look like rubbish

## Cheat Sheet – Writing Filters (1)

- Specifying the hosts we are interested in
	- "dst host <name/IP>"
	- "src host <name/IP>"
	- "host <name/IP>" (either source or destination is name/IP)
- Specifying the ports we are interested in
	- "dst port <number>"
	- "src port <number>"
	- "port <number>"
	- Makes sense only for TCP and UDP packets

### Cheat Sheet – Writing Filters (2)

• Specifying ICMP packets

– "icmp"

- Specifying UDP packets – "udp"
- Specifying TCP packets – "tcp"

## Cheat Sheet – Writing Filters (2)

- Combining filters
	- *and (&&)*
	- *or (||)*
	- *not (!)*
- Example:
	- All tcp packets which are not from or to host quasar.cs.berkeley.edu
		- *tcpdump "tcp and ! host quasar.cs.berkeley.edu"*
	- Lots of examples in the EXAMPLES section of the man page

### Appendix: IPsumdump on EECS instructional accounts

- Download and untar the latest IPsumdump source distribution from
- Set the following PATH and LD\_LIBRARY\_PATH environment<br>variables by using *setenv or export*<br>- *setenv PATH /usr/ccs/bin:\$PATH*<br>- *setenv LD\_LIBRARY\_PATH /usr/sww/lib* 
	-
- Run *./configure* followed by *make*. The executable is created in the *src/* subdirectory
- Use ipsumdump to analyze trace files generated by tcpdump (using –w option).
	- For example: *ipsumdump -r tracefile -s --payload* prints the source and payload of the packets in *tracefile* in an easy-to-read format